## **راهنمای آزمونهای آنالین گام کنکور**

#### **بخش :۱ اطالعات اکانت**

**به منظور ورود به پنل آزمون ابتدا وارد اکانت خود در سایت گام کنکور شوید و سپس از قسمت سفارشها در صفحه زیر اطالعات اکانت آزمون و پنل آزمون )شماره ۲( را دریافت بفرمایید.**

**<https://gamkonkur.com/my-account/orders>**

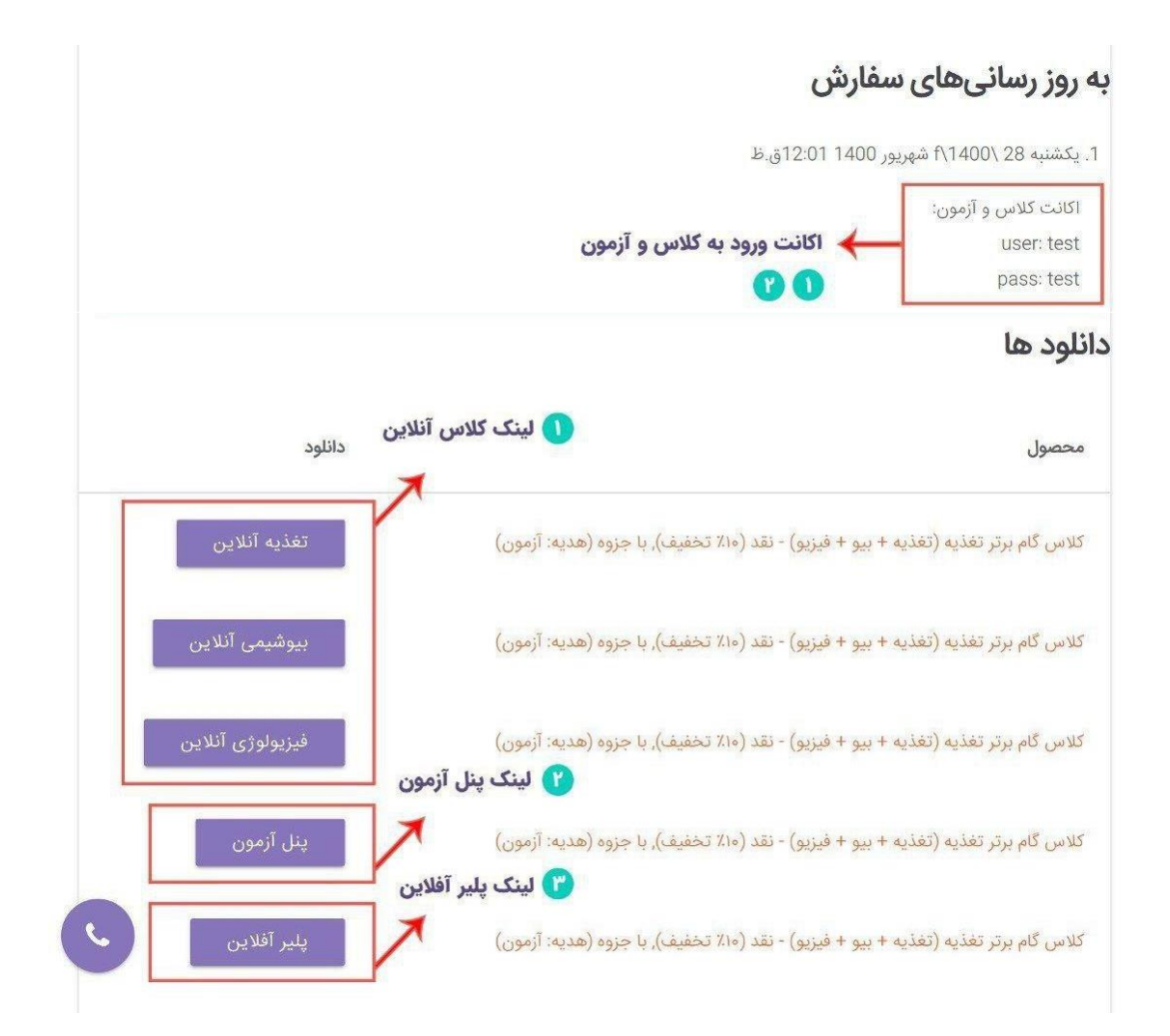

## **بخش :۲ آزمون آنالین**

**.۱ پس از مراجعه به پنل آزمون صفحه زیر را مشاهده میفرمایید که سمت راست برای فرایند آزمون و دست چپ برای دریافت کارنامه و فایل سواالت و پاسخنامه آزمونها میباشد. بر روی ورود به پنل سواالت کلیک بفرمایید.** 

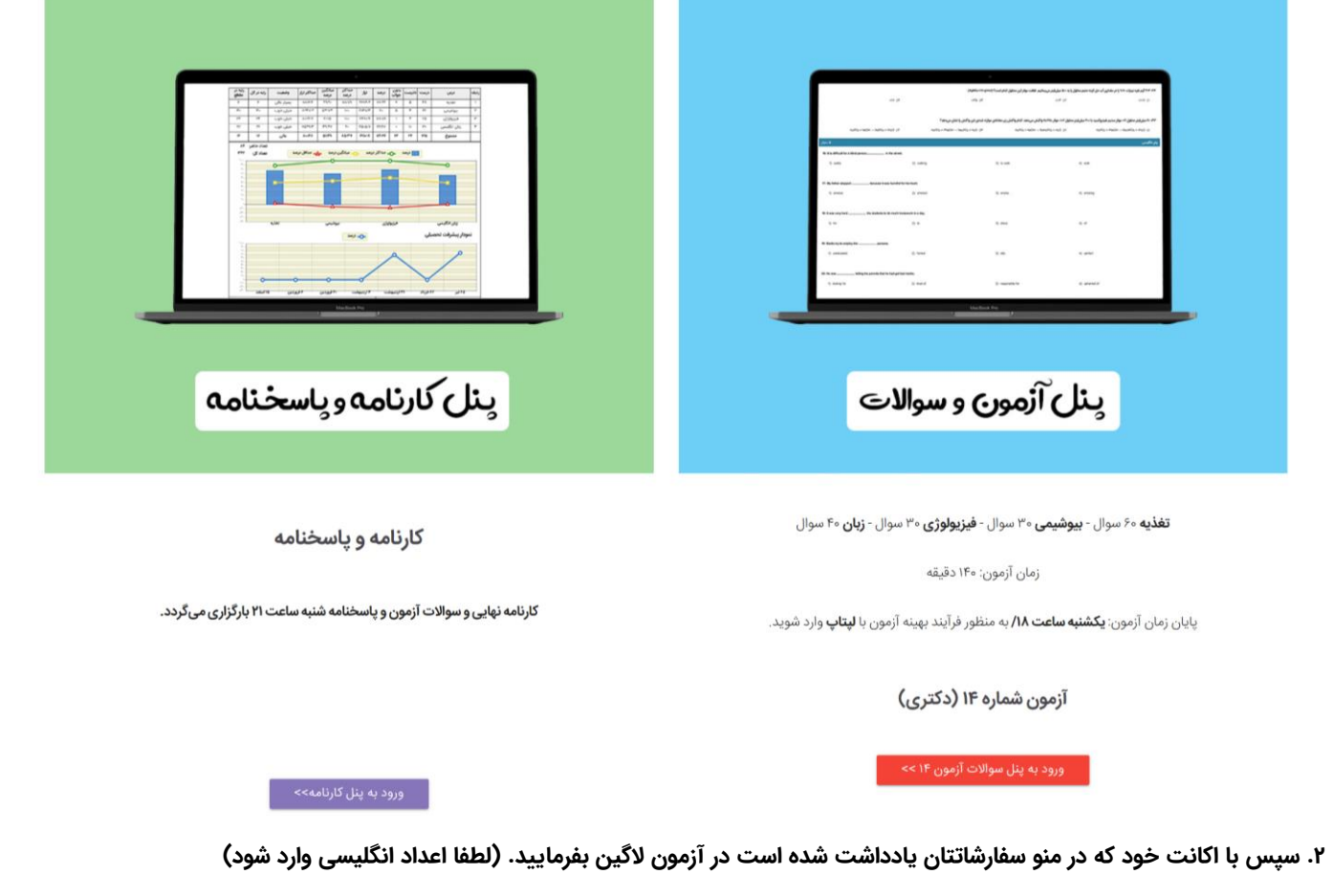

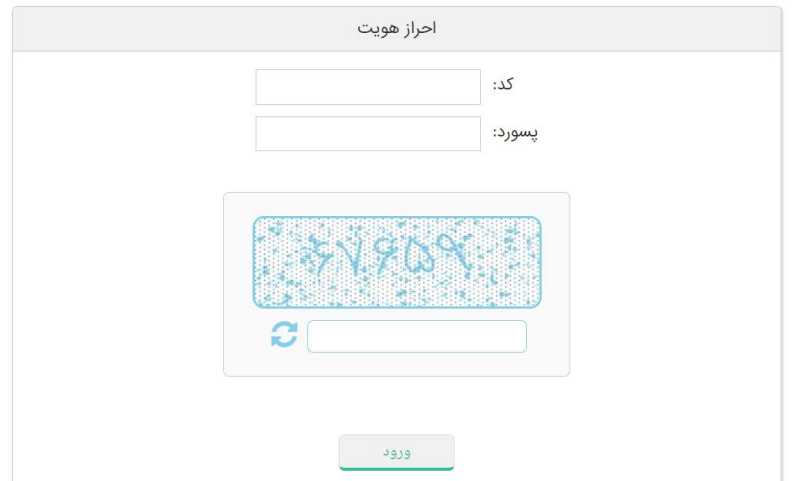

**نکته :۱** دقت بفرمایید بازه زمانی آزمون از ساعت ۱۰ صبح جمعه تا ساعت ۱۷ روز شنبه میباشد و در زمان دلخواه در این بازه میتوانید آزمون بدهید. )یعنی آخرین زمان امکان ورود به آزمون ساعت ۱۷ میباشد و بر اساس تایمر آزمون فرصت دارید که آزمون را ثبت کنید. به طور مثال اگر آزمون ۱۲۰ دقیقه است تا ساعت ۱۹ ثبت آزمون ممکن است.(

**نکته ۲:** با ورود به آزمون تایمر آزمون شروع به کار میکند و امکان توقف ندارد، پس وقتی وارد آزمون شوید که بخواهید به سوالات جواب دهید.

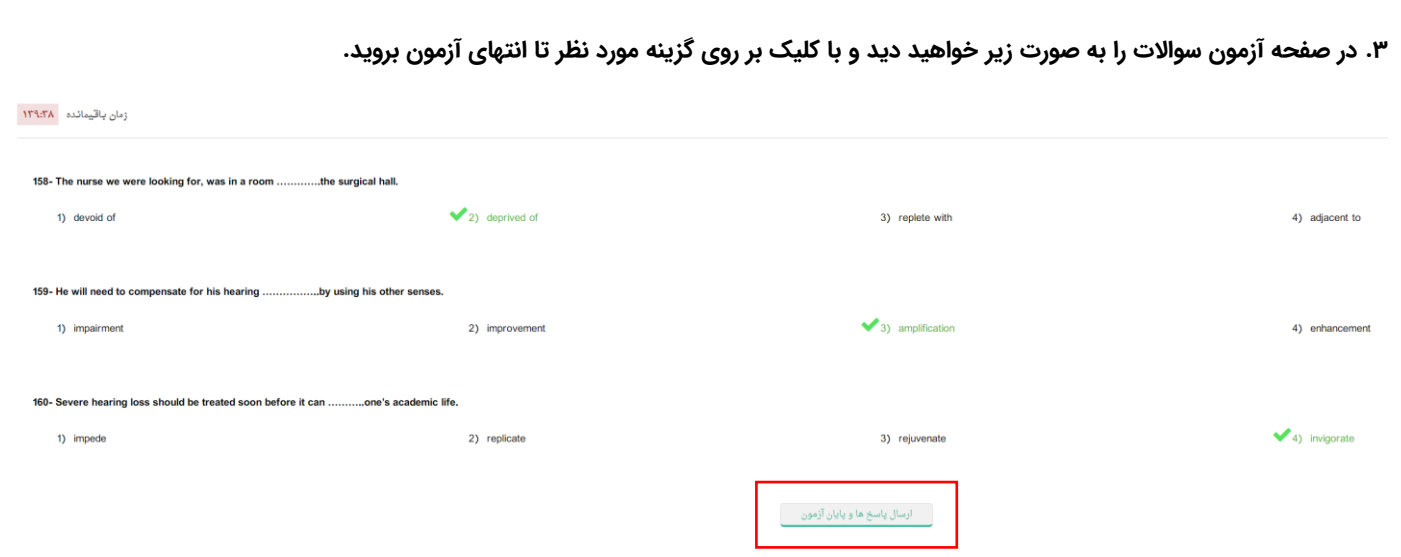

**.۴ پس از اینکه آزمونتان تمام شد باید ارسال پاسخها و پایان آزمون را بزنید تا جوابهایتان ارسال شود. با کلیک پیام زیر نمایش داده خواهد شد که با تایید مجدد، پیام ثبت موفق آزمون به شما نمایش داده خواهد شد و سپس میتوانید کلید آزمون را با پاسخهای ثبتی خود مقایسه و بررسی بفرمایید.**

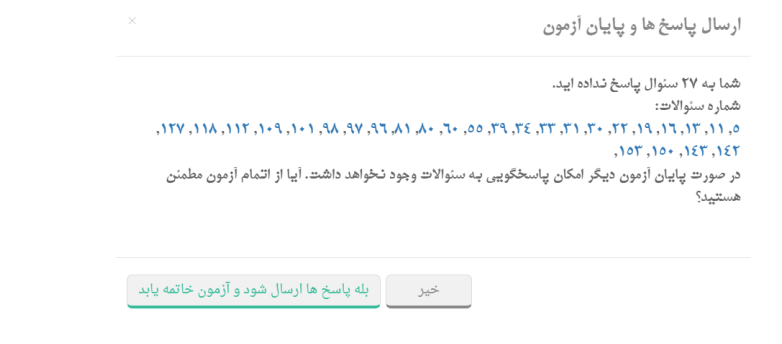

**نکته :۱** تا قبل از مشاهده پیام ثبت موفق، جوابهای شما ارسال نشده اند پس دقت بفرمایید صفحه را **رفرش نکنید** که پاسخهایتان حذف نشود.

**نکته ۲:** در صورت قطعی اینترنت مشکلی برای آزمون پیش نمیاید فقط در انتهای آزمون در صورت عدم مشاهده پیام ثبت، اینترنت خود را عوض کنید و با اینترنت جدید پاسخها را ارسال کنید. (در این روند دقت کنید صفحه را نبندید یا رفرش نکنید.)

**نکته ۳:** همیشه ۵ دقیقه قبل از انتهای زمان، آزمون را ثبت کنید تا در صورت قطعی اینترنت فرصت کافی جهت تغییر اینترنت و ثبت آزمون داشته باشید. با اتمام زمان آزمون ثبت نخواهد شد.

**نکته ۴:** در صورتی که نتوانستید آزمون را به صورت آنلاین ثبت کنید پاسخهای خود را بر روی پاسخبرگ انتهایی راهنما ثبت کنید و برای ادمین تلگرام بفرستید که به صورت دستی ثبت شود.

### **بخش :۳ مشاهده کارنامه و تحلیل کارنامه**

کارنامه اولیه آزمون از بعدازظهر روز جمعه از طریق پنل کارنامه فعال خواهد شد. دقت بفرمایید کارنامه اولیه برای مشاهده درصدهایتان است و رتبه و نمودارها با افزایش تعداد شرکت کنندگان تغییر خواهد کرد.

کارنامه نهایی و پاسخنامه ساعت ۲۲ روز شنبه بر روی سایت در بخش پنل کارنامه قرار خواهد گرفت.

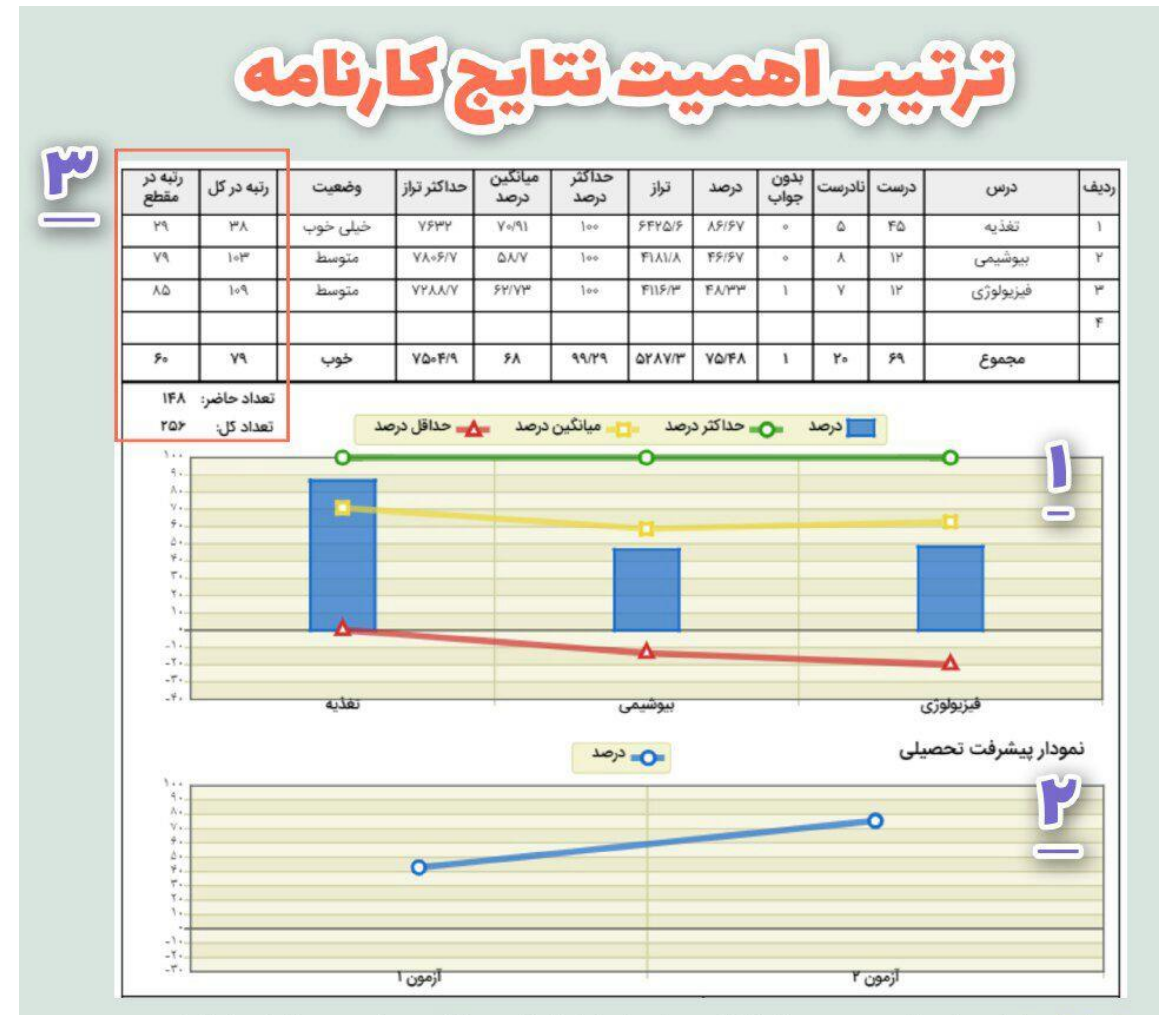

نمودار شماره ا: این نمودار به صورت شماتیک سطح تسلط شما و میانگین سایر دوستانتان را نشان میدهد. اگر موقعیت مستطیلها بالای خط زرد (میانگین درصد درس) باشد وضعیت شما در آن درس مناسب است و اگر پایین تر از میانگین هستید باید تلاش بیشتری برای بهبود وضعیت آن درس داشته باشید.

نمودار شماره ۲: این نمودار مربوط به پیشرفت تحصیلی یا ثبات شما در مطالعه هست. اگر در نمودار قبلی بالای متوسط باشید و در این نمودار شیب مثبت یا ثابتی داشته باشید و تغییرات رو به پایین نسبت به آزمون قبلی کمتر باشد نشانه خوب و پیشرفت شما هست.

جدول شماره ۳: این جدول درصد و تراز شما را با سایر دوستانتان مقایسه میکند که در آزمونهای طبقه بندی که هدف اصلی سنجش میزان تسلط و ثبات مطالعه شما میباشد، اهمیت کمتری نسبت به دو نمودار قبلی دارد چرا که در این آزمونها با توجه به کوچک بودن مبحث مطالعاتی، درصدها خیلی نزدیک به هم و با یک <mark>تست کمتر ممکن است رتبه ۱۰ عدد یا بیشتر تغییر کند.</mark> رتبه در آزمونهای جامع اهمیت پیدا خواهد کرد.

# **بخش :۴ دریافت فایل سوال و پاسخنامه**

ساعت ۲۲ روز شنبه فایل سواالت و پاسخنامه بر روی پنل کارنامه به منظور بررسی شما قرار خواهد گرفت به منظور دریافت فایل آزمونها ابتدا با اکانت خود از قسمت اکانت سایت گام (در تصویر آدمک) لاگین فرمایید تا قفلهای کنار منو باز شودو سپس با کلیک بر روی شماره هر آزمون امکان دریافت فایلهای آزمونها را خواهید داشت.

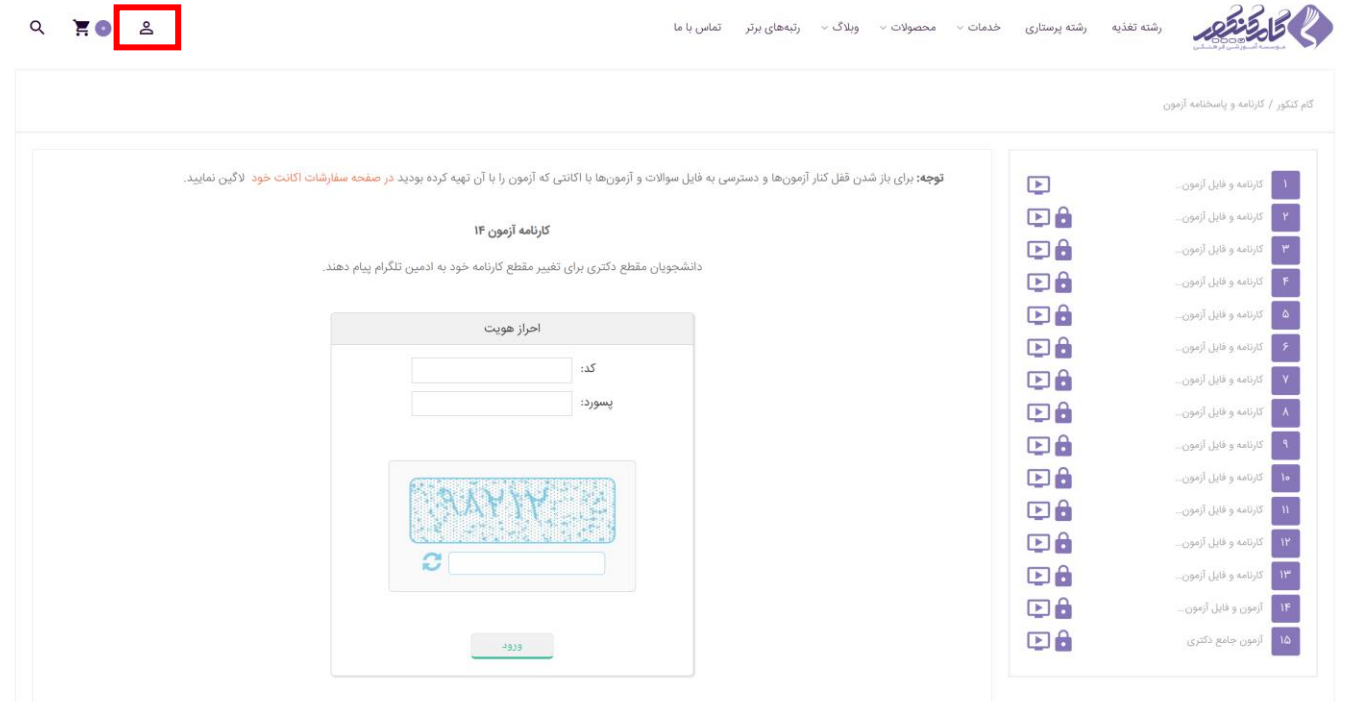

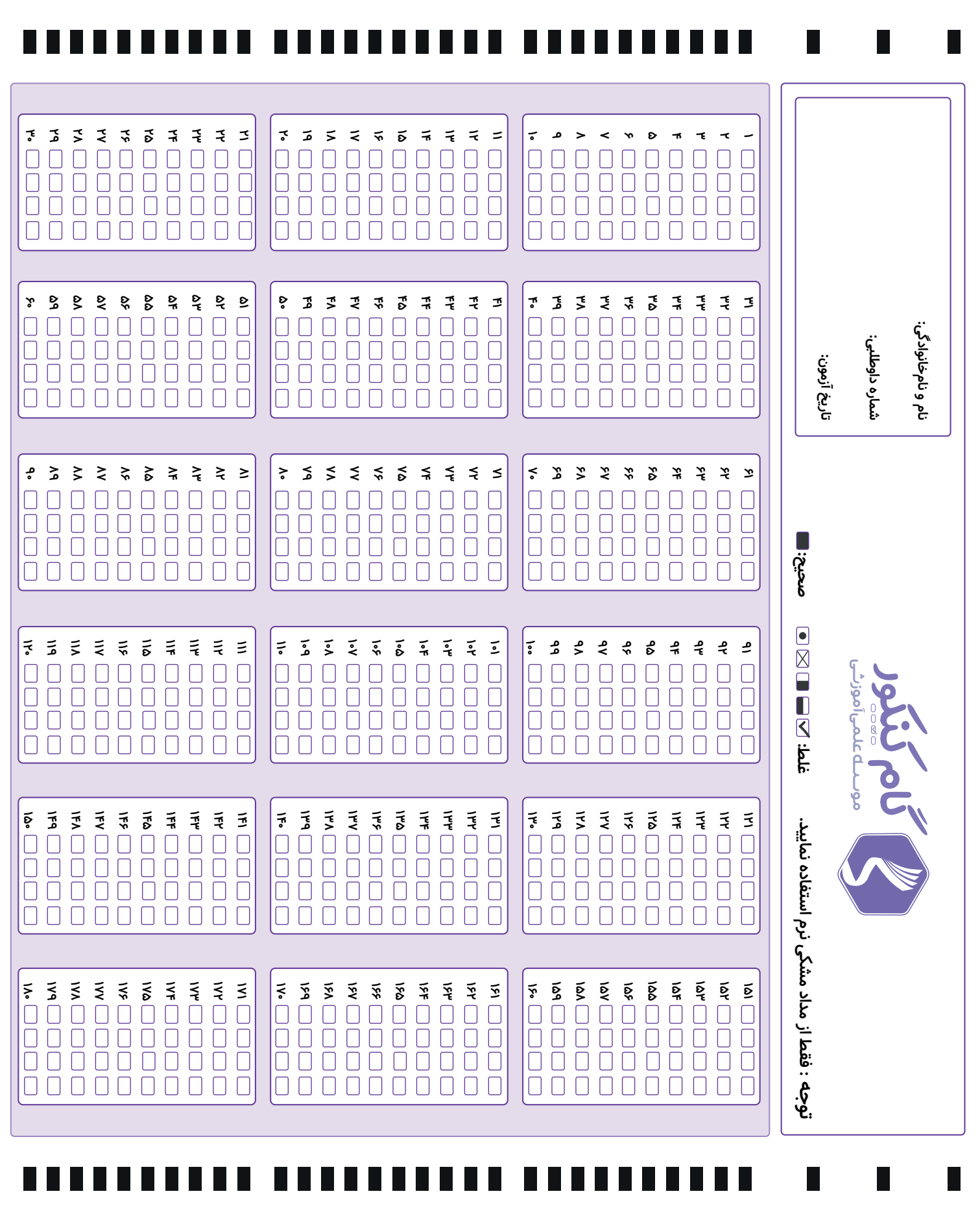